## ARCHICAD Initiation ARCHICAD V25

## **OBJECTIF**

Acquérir et mettre en pratique les fondamentaux d'Archicad en intégrant ses fonctionnalités les plus récentes. Construire un projet collaboratif interne, assurer les échanges et le travail sur Archicad en mode partagé. Assurer les échanges IFC ( BIM ) avec les collaborateurs externes.

#### ARCHITECTES, CONSTRUCTEURS, MAITRES D'OEUVRES, METIERS DU BATIMENT *PREREQUIS*  UTILISATEURS D'ARCHICAD 5 STAGIARES ACCESSIBLE AUX PERSONNES EN SITUATION DE HANDICAP PRESENTIEL  $\blacksquare$ VISIO 42 HEURES

## PROGRAMME

### **JOURNÉE 1**

- ‣ **Formats** des documents Archicad.
- ‣ Import / export de documents.
- ‣ Interopérabilité ( IFC, fusions)
- ‣ Liens externes / modules
- ‣ Gestion des bibliothèques
- ‣ Centre de contrôle **Préparation du projet** ( infos, orientations, notes…)
- ‣ Gestion des niveaux
- ‣ Démarrage du projet : import des données cadastrales et EDL
- ‣ Feuilles de travail
- ‣ Palette trace et comparaison
- ‣ Début de la saisie du projet avec les outils 2D (ligne, cercle)
- ‣ Principes de saisie pour la construction, sélection, modification…
- ‣ Outils de dessin : baguette magique, hache, ajuster, étirer…
- ‣ Régler les options de baguette magique
- ‣ Concevoir dans la fenêtre 3D
- ‣ Options fenêtre 3D
- ‣ **Outil** maillage : terrains, volumes topologiques

### **JOURNÉE 2**

- ‣ **Outil** formes (création de
- ‣ formes libres)
- ‣ **Outil** dalle
- ‣ **Outil** mur
- ‣ Création de profils complexes
- ‣ **Attributs/ registre technique** : matériaux, structures composites…
- ‣ Création des **favoris**
- Attributs/ registre graphique : stylos, hachures, calques…
- ‣ **Attributs/** / Imports et export

### **‣ JOURNÉE 3**

- ‣ Opérations d'éléments solides et connexions diverses
- ‣ **Outils** portes fenêtres
- ‣ **Outil** percements, opération de percements et connexions booléennes.
- ‣ **Outils** escalier et garde-corps
- ‣ **Moyens structurels** : outils poteaux, poutres, travées.
- ‣ **Outils** de couverture : toitures planes ou coques
- **Outil** mur-rideau
- ‣ **Création d'objets** GSM et d'éléments personnalisés de bibliothèque.

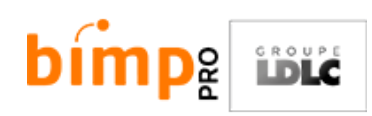

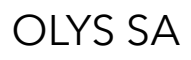

## PROGRAMME

### **JOURNÉE 4**

#### **Documentation du modèle**

- ‣ Outil zone
- ‣ Outil document 3D ( plans masse, éclatés)
- ‣ Outils de cotation
- ‣ **Gestion des données non-graphiques** :

propriétés, classifications et nomenclatures

- ‣ **Nomenclatures** / métrés
- ‣ Formules de calcul
- **‣ Extension de dessin / goodies**
- ‣ Poutres / chevrons automatiques
- ‣ Accessoires mur/ dalle /toit
- ‣ Accessoires intérieurs
- ‣ BIM Objects
- ‣ Importer des objets, panneaux, accessoires de finition mur/ dalle /toit

### **JOURNÉE 5**

#### **Mise en forme et réglage des plans de vues**

- ‣ Substitutions graphiques
- ‣ Vues modèles
- ‣ Filtre de rénovation, réglage et paysage de projet
- ‣ Créer et gérer les styles d'élévations (coupes , façades, façades intérieures)

‣ Générer des plans de vue, clonage, actualisation, lien à la documentation

#### **Publication du projet**

- ‣ Gérer les jeux de mise en page
- ‣ Créer des mises en page type
- ‣ Outil révision, palette gestionnaire de changement et publication avec indice
- ‣ Jeux de publication
- ‣ Export BIMX

#### **JOURNÉE 6**

- ‣ MODELE ARCHICAD
- ‣ Création du **fichier modèle** agence
- ‣ Fusion de modèles **Outils inter-opérables :**
- ‣ Render avec Twinmotion
- ‣ Etudes avec BimOffice
- ‣ Solibri ( validation d'export BIM IFC)
- ‣ Cad Reader ( validation d'export DWG)
- ‣ Mise en place du BIM Serveur Archicad : en mode collaboratif interne

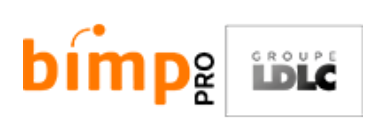

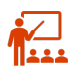

國

#### **MOYENS ET METHODES PEDAGOGIQUES**

La formation s'articule autour de phases de découverte des outils, de l'environnement du logiciel et d'exercices pratiques basés sur des modèles en situation. Nos formations mettent avant tout l'accent sur la mise en pratique et la productivité

#### **EVALUATION**

Le suivi de la formation fait l'objet d'une feuille de route qui permet de valider les thèmes abordés. La formation est sanctionnée par une attestation individuelle de formation.

### **ORGANISATION**

La formation se déroule généralement dans les locaux de l'entreprise. Elle est dispensée par journées et en groupe, elle peut également être individualisée pour répondre à des besoins spécifiques voire permettre à des stagiaires de niveaux différents de se mettre à niveau du reste du groupe.

#### **NOTES**

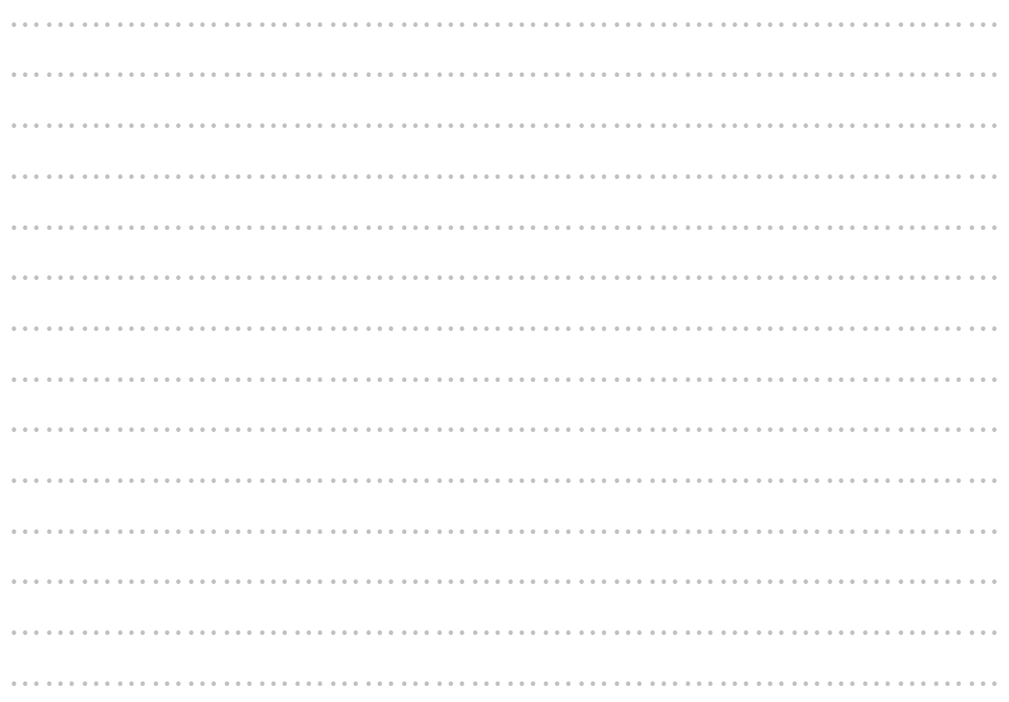

#### **CONTACT**

Responsable pédagogique p.clement@bimp.fr Responsable administratif formation@bimp.fr

BIMP PRO LYON I 2 Rue des Erables I CS 21055 I 69760 LIMONEST I

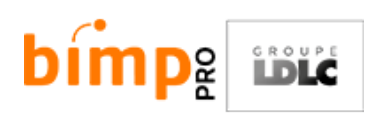

![](_page_2_Picture_14.jpeg)

![](_page_2_Picture_15.jpeg)

![](_page_2_Picture_16.jpeg)

## AUTOCAD Perfectionnement Autocad 2023

## **OBJECTIF**

Maitriser les outils essentiels d'Autocad 2023 pour réaliser des mises en page et le tracé. Annoter et coter des dessins Utiliser des blocs

## PROGRAMME

- **‣ Généralités sur Autocad 2023**
- ‣ L'interface graphique
- **‣ Les groupes de commandes**
- ‣ Les différents accès aux commandes
- **‣ Gestion de l'environnement de travail**
- ‣ Options du logiciel et réglage de la sauvegarde automatique, affichage, préférences utilisateurs, formats d'enregistrements.
- **‣ Création et utilisation du gabarit de**

#### **l'agence**

- ‣ Création et utilisation des bibliothèques de blocs de l'agence
- ‣ Mise à jour sur les blocs dynamique de l'agence

![](_page_3_Picture_14.jpeg)

![](_page_3_Picture_15.jpeg)

OLYS SA

![](_page_4_Picture_0.jpeg)

国

#### **MOYENS ET METHODES PEDAGOGIQUES**

La formation s'articule autour de phases de découverte des outils, de l'environnement du logiciel et d'exercices pratiques basés sur des modèles en situation. Nos formations mettent avant tout l'accent sur la mise en pratique et la productivité

#### **EVALUATION**

Le suivi de la formation fait l'objet d'une feuille de route qui permet de valider les thèmes abordés. La formation est sanctionnée par une attestation individuelle de formation.

### **ORGANISATION**

La formation se déroule généralement dans les locaux de l'entreprise. Elle est dispensée par journées et en groupe, elle peut également être individualisée pour répondre à des besoins spécifiques voire permettre à des stagiaires de niveaux différents de se mettre à niveau du reste du groupe.

#### **NOTES**

![](_page_4_Picture_150.jpeg)

#### **CONTACT**

Responsable pédagogique p.clement@bimp.fr Responsable administratif formation@bimp.fr

BIMP PRO LYON I 2 Rue des Erables I CS 21055 I 69760 LIMONEST I

![](_page_4_Picture_12.jpeg)

![](_page_4_Picture_14.jpeg)

![](_page_4_Picture_15.jpeg)

![](_page_4_Picture_16.jpeg)

# IPAD

## L'iPad et les applications Apple

## **OBJECTIF**

Comprendre les fondements du fonctionnement de l'iPad. Appréhender l'écosystème Apple : icloud, App Store, découvrir les applications apple et les mettre en oeuvre pour créer, enrichir, gérer des documents, envoyer un courrier, etc.

## PROGRAMME

## **1/2 JOURNÉE 1**

#### **PRISE EN MAIN**

- ๏ Interface et manipulation
- ๏ Installation d'applications
- ๏ Organisation et classement des applications et les dossiers
- ๏ Stockage et optimisation des données
- ๏ Gérer la mémoire de mon iPad
- ๏ Gestion des notifications
- ๏ Optimisation de l'usage de la batterie
- ๏ Quelques accessoires nécessaires au bon usage de l'iPad.
- ๏ Identifiant Apple (Apple ID) installer des applications et sécuriser
- ๏ Identifiant Apple et iCloud
- ๏ En cas de Perte du mot de passe associé à son Identifiant Apple I
- ๏ Synchronisation des contacts, calendriers, notes et bien plus encore
- ๏ Sauvegarde des données
- ๏ Transfert des photos, films et autres
- ๏ Transférer des documents Word, Excel ou PowerPoint vers l'iPad avec iCloud
- ๏ Synchronisation et sauvegarde des contacts, calendriers, notes etc
- ๏ Gestion des photos : Flux de photos ou Photothèque iCloud

![](_page_5_Figure_24.jpeg)

## **1/2 JOURNÉE 2**

#### **IPAD UTILISATION AVANCÉ**

- ๏ Travailler avec des formats non-apple
- ๏ Classement et recherche des documents par projet (introduction à Siri)
- ๏ Impression avec l'iPad
- ๏ Apple TV
- ๏ Focus sur l'application "Notes"
- ๏ Pages• Interface Mise en forme de textes et de paragraphes • Caractères spéciaux • Correcteur d'orthographe • Puces et tabulations • Tableaux • Paginat on • Images • Liens hypertextes • Format d'enregistrement et compatibilité • Exportation en PDF
- ๏ NUMBERS Saisir des données Caractères spéciaux • Formatage de cellules • Taille de colonnes et de rangs • Déplacer des données • Mise en forme des textes • Styles de tableaux • Fonctions préenregistrées • Créer des graphiques
	- Liens hypertextes Enregistrement et compatibilité
- ๏ KEYNOTE Gestion des diapositives Modifier l'affichage des diapositives • Créer son thème • Effets • Animations • Transitions • Fichiers multimédias compatibles • Organiser les éléments sur la diapositive • Importation depuis Numbers • Réaliser un graphique • Liens hypertextes • Correcteur d'orthographe • Partager et réduire la taille du fichier.

![](_page_5_Picture_36.jpeg)

![](_page_5_Picture_37.jpeg)

![](_page_6_Picture_0.jpeg)

國

#### **MOYENS ET METHODES PEDAGOGIQUES**

La formation s'articule autour de phases de découverte des outils, de l'environnement du logiciel et d'exercices pratiques basés sur des modèles en situation. Nos formations mettent avant tout l'accent sur la mise en pratique et la productivité

#### **EVALUATION**

Le suivi de la formation fait l'objet d'une feuille de route qui permet de valider les thèmes abordés. La formation est sanctionnée par une attestation individuelle de formation.

### **ORGANISATION**

La formation se déroule généralement dans les locaux de l'entreprise. Elle est dispensée par journées et en groupe, elle peut également être individualisée pour répondre à des besoins spécifiques voire permettre à des stagiaires de niveaux différents de se mettre à niveau du reste du groupe.

#### **NOTES**

![](_page_6_Picture_151.jpeg)

#### **CONTACT**

Responsable pédagogique p.clement@bimp.fr Responsable administratif formation@bimp.fr

BIMP PRO LYON I 2 Rue des Erables I CS 21055 I 69760 LIMONEST I

![](_page_6_Picture_12.jpeg)

![](_page_6_Picture_14.jpeg)

![](_page_6_Picture_15.jpeg)

![](_page_6_Picture_16.jpeg)

## BIM OFFICE Initiation BIM OFFICE 8

## **OBJECTIF**

BIMoffice rassemble, autour d'une base de données unique et d'une interface homogène, un ensemble de fonctionnalités métier et des outils de gestion/organisation adaptés à la conduite des projets de construction. La formation permettra de prendre en main la suite BIM-OFFICE 8, de commencer à mettre en place les process et les modèles utiles au déploiement de la solution.

#### ARCHITECTES, CONSTRUCTEURS, MAITRES D'OEUVRES, ECONOMISTES, METIERS DU BATIMENT *PREREQUIS* CONNAISSANCE DE LA CONCEPTION ET/ OU DE L'ÉCONOMIE DU BÂTIMENT.

![](_page_7_Picture_4.jpeg)

![](_page_7_Picture_5.jpeg)

ACCESSIBLE AUX PERSONNES EN SITUATION DE HANDICAP

![](_page_7_Picture_7.jpeg)

42 HEURES

## PROGRAMME

## **JOURNÉE 1**

#### **ADMINISTRATION MODULE "BUREAU"**

- Fonctions "Administration" : gestion documents, utilisateurs, sauvegarde, droits d'accès, mails, plateforme collaborative Archigate,
- ‣ Fonctions "Société": information société / entête et pied de page / équipe interne / intervenants / projets, pointages, compteurs
- ‣ Préférences utilisateur : interface utilisateur, préférences documents, signature électronique, messagerie instantanée **BUREAU**
- ‣ Gestion et création des intervenants, des documents, des mails, de l'activité (taches individuelles)
- Pointages du temps passé et absences
- Saisie des notes de frais
- ‣ Utilisation de l'agenda
- ‣ Base de connaissances
- ‣ Utilisation de la plateforme Archigate
- ‣ Utilisation des modèles
- Gestion des projets et prospects : création / édition / modification / archivage d'un projet, données du projet, annuaire du projet, vues multiprojets, planning, analyse de charge

### **JOURNÉE 2**

#### **MODULE "ORGANISATION"**

- ‣ Utilisation de la bibliothèque de processus d'agence
- ‣ Validation des phases / tâches collaborateur
- ‣ Enregistrement / Affectation de tâches par projet, phase et collaborateur
- ‣ Gestion du pointage / absences collaborateur
- ‣ Analyse de charge collaborateur, tableau de bord

## **JOURNÉE 3**

#### **MODULE "GESTION"**

- ‣ Utilisation des bibliothèques de missions, règles contrat et règles de facturation
- Gestion des contrats : création d'un contrat / avenant, informations du contrat, répartition des honoraires, échéancier prévisionnel de facturation, tableaux prévisionnels, planning d'études
- Facturation client, calcul de revalorisation de prix
- ‣ Enregistrement des dépenses
- ‣ Gestion des règlements clients, échéancier
- ‣ Gestion des factures fournisseurs / notes de frais
- Règles de gestion / paramétrage comptable
- Etat comptables, tableau d'analyse de rentabilité ‣ Exports comptables : paramétrage des comptes, modèles d'écritures comptables, saisie des écritures comptables, écritures associées, exportation des écritures comptables

![](_page_7_Picture_40.jpeg)

![](_page_7_Picture_41.jpeg)

## PROGRAMME

### **JOURNÉE 4**

#### **MODULE "ÉTUDES"**

- ‣ ÉTUDES OU DEVIS
- ‣ Mise en place / importation d'une étude depuis un tableur
- ‣ Structuration des lots, montants, marchés et éditions des pièces.
- ‣ Création / utilisation des styles et édition d'une étude : descriptifs, CCTP, DPGF ou devis, notices
- ‣ Gestion des la bibliothèques d'études techniques
- ‣ Liaison avec le métré BIM ( REVIT et/ou ARCHICAD

### **JOURNÉE 5**

#### **PLANNING**

Mise en place de planning **APPEL D'OFFRES** Bibliothèque de CCAP

Lancement d'un appel d'offres : préparation, diffusion,

Analyse des offres / tableau comparatif d'offres Adjudication des candidats Tableaux récapitulatifs des lots

### **JOURNÉE 6**

#### **MODULE "TRAVAUX"**

- ‣ Paramétrage des données administratives et des modèles du chantier
- Enregistrement / édition des marchés de travaux, actes de sous-traitance, Ordres de Services
- ‣ Utilisation de l'étude "Marchés"
- ‣ Enregistrement / gestion des Fiches de Travaux Modificatifs, avenants,
- ‣ Vérification des situations de travaux et établissement de propositions de paiements, calcul de la revalorisation de prix, tableaux récapitulatifs
- Calcul et suivi des pénalités, intempéries, gestion du compte-prorata, suivi de l'avancement
- ‣ Analyse de charge entreprises
- Base de plans : importation / gestion des indices / validation
- ‣ Comptes rendus : création de compte-rendu de chantier, mise en page, validation, diffusion
- ‣ Gestion des tâches intervenants chantier
- ‣ Convocations, édition des ProcèsVerbaux des opérations de réception des travaux, gestion / édition des réserves.

![](_page_8_Picture_27.jpeg)

![](_page_9_Picture_0.jpeg)

國

#### **MOYENS ET METHODES PEDAGOGIQUES**

La formation s'articule autour de phases de découverte des outils, de l'environnement du logiciel et d'exercices pratiques basés sur des modèles en situation. Nos formations mettent avant tout l'accent sur la mise en pratique et la productivité

### **EVALUATION**

Le suivi de la formation fait l'objet d'une feuille de route qui permet de valider les thèmes abordés. La formation est sanctionnée par une attestation individuelle de formation.

### **ORGANISATION**

La formation se déroule généralement dans les locaux de l'entreprise. Elle est dispensée par journées et en groupe, elle peut également être individualisée pour répondre à des besoins spécifiques voire permettre à des stagiaires de niveaux différents de se mettre à niveau du reste du groupe.

#### **NOTES**

![](_page_9_Picture_152.jpeg)

#### **CONTACT**

Responsable pédagogique p.clement@bimp.fr Responsable administratif formation@bimp.fr

BIMP PRO LYON I 2 Rue des Erables I CS 21055 I 69760 LIMONEST I

![](_page_9_Picture_12.jpeg)

![](_page_9_Picture_14.jpeg)

![](_page_9_Picture_15.jpeg)

![](_page_9_Picture_16.jpeg)

## ARTLANTIS Prise en main Artlantis 2021

## **OBJECTIF**

Prise en main d'ARTLANTIS pour produire des renders, insertions architecturales et visites virtuelles de projet.

Artlantis est une solution de rendus et d'animations photoréalistes simple et rapide, intuitive et accessible pour la simulation réaliste des effets de matières et de lumière nécessaires à tout projet 3D.

## PROGRAMME

### **JOURNÉE 1**

- ‣ Gérer les imports Archicad
- ‣ Préparation du projet Archicad
- ‣ Gestion & réglages
- ‣ Vues : caméras et calques
- ‣ Éclairages : héliodon et lumières
- ‣ Matières shaders et textures
- ‣ Objets: mobiliers, billboards, personnages, véhicules.
- ‣ Imports d'objets et apport en bibliothèque utilisateur
- ‣ Végétalisation de la scène
- ‣ Render / batch render

## **JOURNÉE 2**

- ‣ Vues parallèles, panoramas, VR Objets
- ‣ Insertion dans le site
- Intégration d'un arrière et d'un avant plan,

14 HEURES

- ‣ positionnement dans un environnement existant
- ‣ Animations
- Lumières, objets, shaders, parcours (création / modification)
- **HDRI**
- ‣ Post-Production
- ‣ Lut's, DOF, effets...

![](_page_10_Picture_26.jpeg)

![](_page_10_Picture_27.jpeg)

![](_page_10_Picture_28.jpeg)

![](_page_11_Picture_0.jpeg)

国

#### **MOYENS ET METHODES PEDAGOGIQUES**

La formation s'articule autour de phases de découverte des outils, de l'environnement du logiciel et d'exercices pratiques basés sur des modèles en situation. Nos formations mettent avant tout l'accent sur la mise en pratique et la productivité

#### **EVALUATION**

Le suivi de la formation fait l'objet d'une feuille de route qui permet de valider les thèmes abordés. La formation est sanctionnée par une attestation individuelle de formation.

### **ORGANISATION**

La formation se déroule généralement dans les locaux de l'entreprise. Elle est dispensée par journées et en groupe, elle peut également être individualisée pour répondre à des besoins spécifiques voire permettre à des stagiaires de niveaux différents de se mettre à niveau du reste du groupe.

#### **NOTES**

![](_page_11_Picture_152.jpeg)

#### **CONTACT**

Responsable pédagogique p.clement@bimp.fr Responsable administratif formation@bimp.fr

BIMP PRO LYON I 2 Rue des Erables I CS 21055 I 69760 LIMONEST I

![](_page_11_Picture_12.jpeg)

![](_page_11_Picture_14.jpeg)

![](_page_11_Picture_15.jpeg)

![](_page_11_Picture_16.jpeg)

# TWINMOTION Initiation 2 J

#### PUBLIC VISE PAR LA FORMATION

Architectes, architectes d'intérieurs, dessinateurs en architecture, constructeurs, bureaux d'études, maîtres d'oeuvre, entreprises du secteur du bâtiment.

#### PREREQUIS

Connaissance de la DAO, de la conception architecturale , de l'environnement Mac ou Windows.

#### **OBJECTIFS**

 Twinmotion s'adresse à tous les professionnels de l'architecture, de la construction, de l'urbanisme et du territoire, quels que soient la taille et la complexité de leur projet, leur équipement et leur maîtrise informatique ou leur modeleur.

Développé à partir du célèbre moteur graphique Unreal Engine dont il exploite la

puissance et la souplesse, Twinmotion bénéficie d'une interface et de pictogrammes très épurés, ce qui le rend extrêmement facile à apprendre et manipuler.

La formation permettra de produire des images et des animations de qualité autour du projet architectural.

#### MOYENS ET METHODES PEDAGOGIQUES

La formation s'articule autour de phases de découverte des outils, de l'environnement du logiciel et d'exercices pratiques basés sur des modèles en situation.

Nos formations mettent avant tout l'accent sur la mise en pratique et la productivité

#### **FVALUATION**

Le suivi de la formation fait l'objet d'une feuille de route qui permet de valider les thèmes abordés.

 La formation est sanctionnée par une attestation individuelle de formation.

### DUREE /ORGANISATION

La formation est programmée pour 2 journées. Elle se déroule généralement dans les locaux de l'agence d'architecture ou de l'entreprise. Elle est dispensée par journées et en groupe , elle peut également être individualisée pour répondre à des besoins spécifiques voire permettre à des stagiaires de niveaux différents de se mettre à niveau du reste du groupe.

![](_page_12_Picture_18.jpeg)

![](_page_12_Picture_19.jpeg)

![](_page_12_Picture_20.jpeg)

#### JOURNEE 1 PRÉPARATION DU PROJET

- Paramétrage de TwinMotion
- Importation de modèles 3D Les limitations et contraintes
- Synchronisation directe REVIT® ou ARCHICAD®
- Géolocalisation
- Paysage ( sculpter, peindre, végétaliser )
- Saisons et conditions climatiques
- Végétation

#### AJOUT D'ÉLÉMENTS À PARTIR DE LA **BIBLIOTHÈQUE**

- Eaux
- Parcours et déplacements
- Terrains réels
- Matériaux PBR
- Matériaux et bibliothèque personnalisée
- Ajout de personnages animés , véhicules, animaux..;
- Sonorisation
- Lumières, création et paramètrage point, néon, fichiers IES)

### JOURNEE 2 PRODUCTION / EXPORT

- Preparation
- Boussoles
- Vue orthographique
- Plan de coupe
- Phasage du projet
- Outil de mesure
- Création d'un arrière plan pour les insertions
- Menu Media : Image, Panorama, Vidéo, Binmotion
- Menu Export : Image, Panorama, Vidéo, Binmotion, Export (Windows / Mac) Postproduction/ Rendus simultanés

![](_page_13_Picture_27.jpeg)

![](_page_13_Picture_28.jpeg)

![](_page_14_Picture_9.jpeg)

## NOTES :

![](_page_14_Picture_10.jpeg)

#### 

![](_page_14_Picture_11.jpeg)

![](_page_15_Picture_0.jpeg)

La société OLYS SAS.est immatriculée en tant qu'organisme de Formation Professionnelle sous **le numéro 826 904 572 69** délivré par le Service de Contrôle de la Formation Professionnelle.

![](_page_15_Picture_2.jpeg)

#### **CONTACT**

Responsable pédagogique : p.clement@bimp.fr Responsable administratif : formation@bimp.fr

BIMP PRO LYON I 2 Rue des Erables I CS 21055 I 69760 LIMONEST I BIMP PRO VALENCE I 85 rue Conrad KILIAN I 07500 GUILHERAND-GRANGES |

![](_page_15_Picture_6.jpeg)